#### CS5245 Vision & Graphics for Special Effects

Leow Wee Kheng

Department of Computer Science School of Computing National University of Singapore

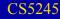

Digital compositing means:

"digitally manipulated integration of at least two source images to produce a new image."

- The new image must appear realistic.
- It must be completely and seamlessly integrated, as if it were actually photographed by a single camera.

 A scene in Spartacus shot with green-screen.

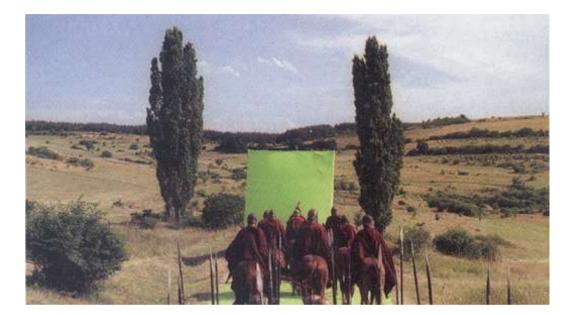

 The scene composited with real elements and CGI elements.

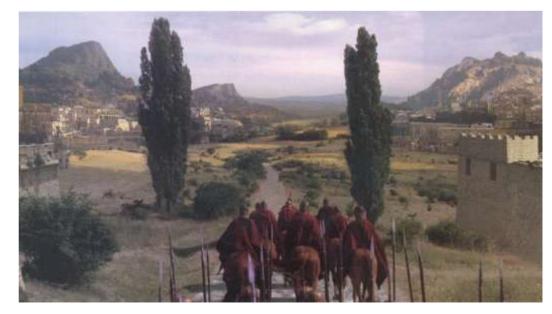

Images taken from *Computer Graphics World*, April 2004.

Main topics

- Alpha Blending: blending foreground and background
- Keying: separating foreground and background
  - Luma, chroma, difference keying
- Rig Removal: removing unwanted elements,

Other topics:

Read [Kel00].

$$C = \alpha F + (1 - \alpha) B$$

- *F* : foreground image
- *B* : background image
- C : composition
- α : opacity or transparency
   An image of α values is called a matte.
- The above operation is performed on each corresponding pixel.

## **Alpha Blending**

- If α = 1, then C = F,
   foreground is shown, i.e., foreground is opaque.
- If  $\alpha = 0$ , then C = B, background is shown, i.e., foreground is transparent.
- $0 < \alpha < 1$ : semi-transparent, e.g., shadow, smoke, etc.

#### Example: No background B

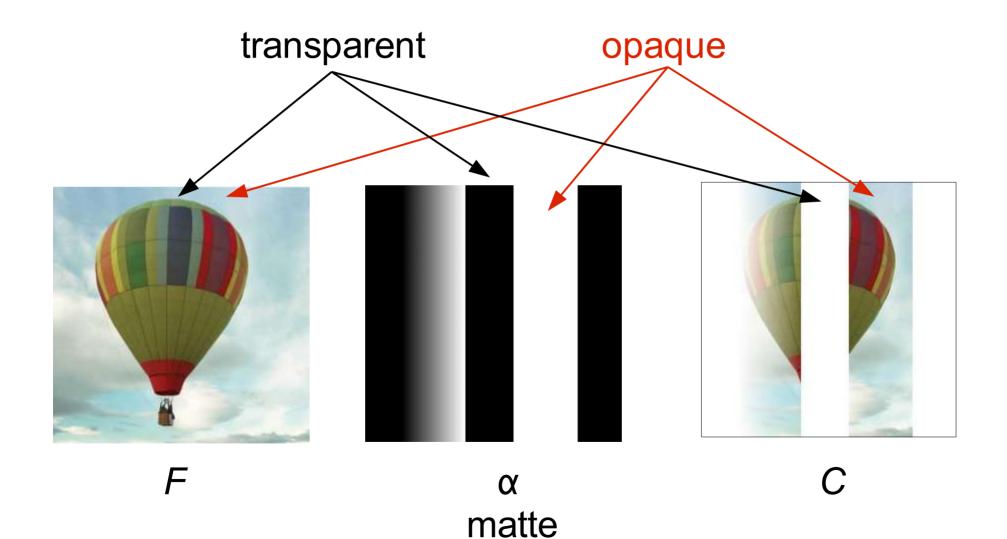

#### Example: With background B

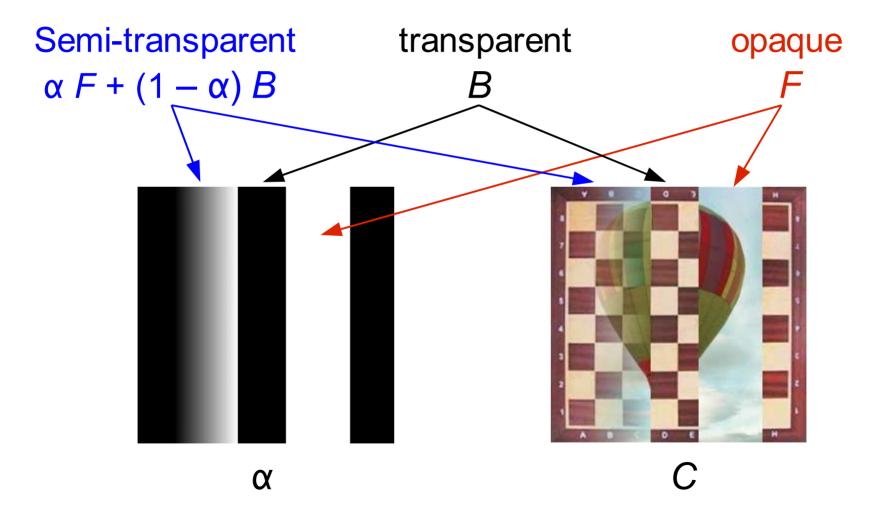

# **Alpha Blending**

#### Example:

F α shadow 0 0 С В •

Notes:

• For shadow,  $\alpha$  must take fractional value (0 <  $\alpha$  < 1). Otherwise, shadow looks unreal.

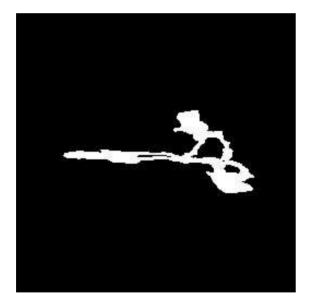

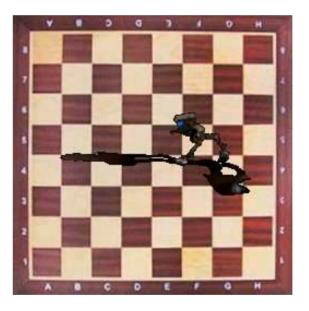

a bad matte results in a bad comp

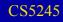

α at boundary area should also be fractional.
 Otherwise, have dark fringes; unrealistic.

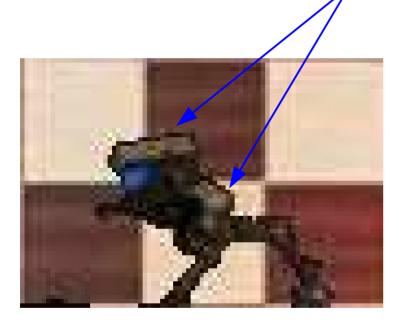

#### a bad comp

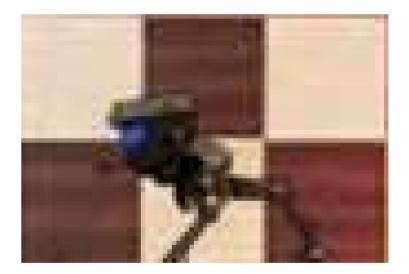

#### a better comp

 A good matte has fractional α in shadow, and along object boundaries and shadow boundaries.

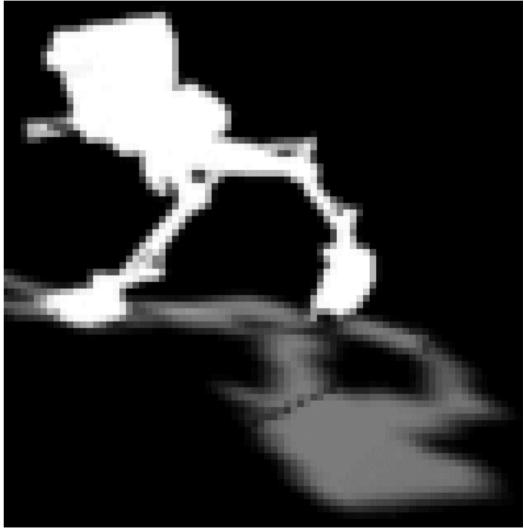

Real images have smooth boundaries, no fringe.

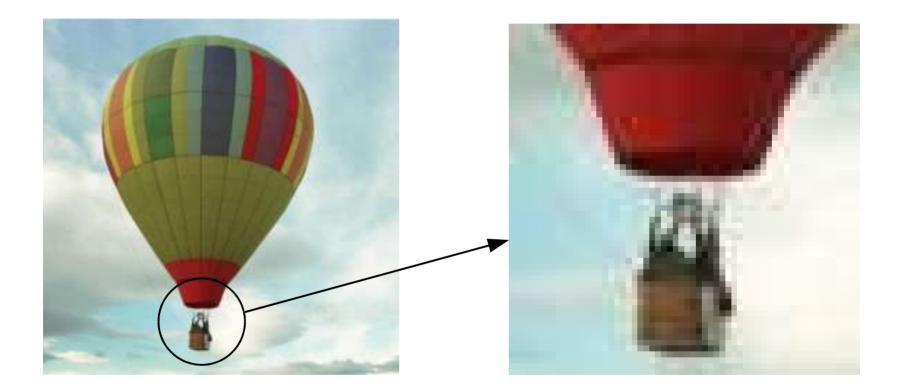

Method 1: Using a foreground image with alpha channel.

- Import object layer of foreground image.
- Import background image.
- Composite the foreground layer over background image.

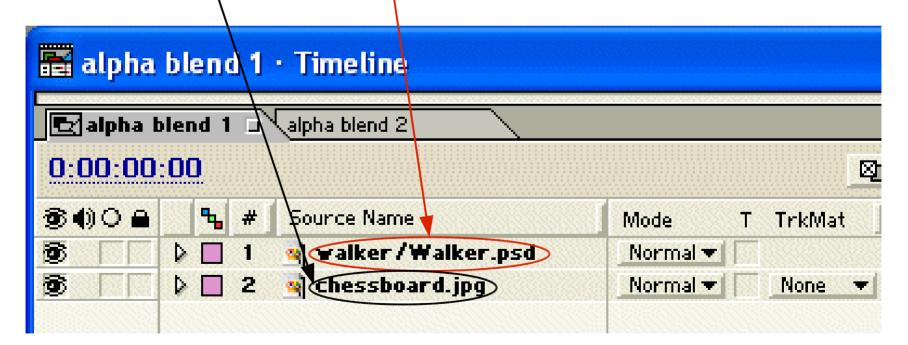

Method 2: Using foreground image without alpha channel.

- Import foreground image and matte.
- Import background image.
  Composite using luminance-based track matte.

| 📰 alpha b     | olend    | 2 ·       | Timeline          |       |          |          |
|---------------|----------|-----------|-------------------|-------|----------|----------|
| alpha blend 1 |          |           | alpha blend 2     |       |          |          |
| 0:00:00:00    |          | $\lambda$ |                   |       |          |          |
| 30))e         | <b>%</b> | # \       | Source Name       |       | Mode     | T TrkMat |
|               |          | 1         | 🛉 🚺 ₩ alker Matte | e.jpg | Normal 🔻 |          |
|               |          | 2         | Walker.jpg        |       | Normal 🔻 |          |
| <b>3</b>      |          | 3         | chessboard.jpg    | >     | Normal 🕶 | None 🔻   |
|               |          |           |                   |       |          |          |

- Separating foreground from background, creating a matte of foreground.
- Also called *pulling a matte* (of foreground), or *keying out* (i.e., making transparent) *background*.
- Recall:

A good matte has fractional  $\alpha$  in shadow, and along object boundaries and shadow boundaries.

Basic methods:

• Luma keying:

based on luminance (i.e., intensity)

• Chroma keying:

based on color (i.e., bluescreen, greenscreen)

• Difference keying:

requires a clean plate, i.e., a background image without the foreground element.

Basic idea:

- Compute difference between foreground and background (based on luma, chroma, or color)
- Very small diff  $\Rightarrow \alpha = 0$ .
- Very large diff  $\Rightarrow \alpha = 1$ . alpha
- Intermediate diff  $\Rightarrow$  intermediate  $\alpha$

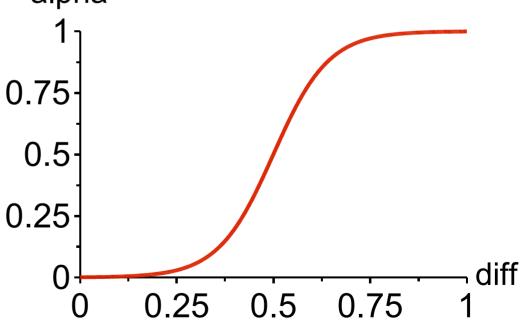

#### Luma Keying

- Key out the background based on luminance.
- Useful when background has a uniform luminance that is very different from foreground luminance.
- Example:

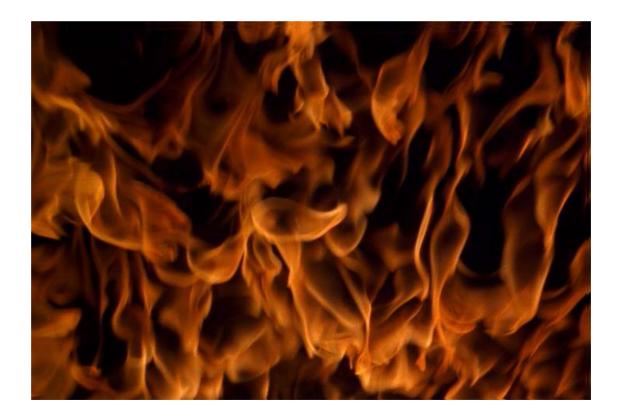

## Luma Keying with After Effects

- Select layer, choose "Effect > Keying > Luma Key".
- Has several options:
  - Key out brighter, key out darker
  - Key out similar, key out dissimilar
- Caution:

After Effects standard version supports only binary matte:

- keyed foreground is opaque ( $\alpha$  = 255)
- keyed out region is transparent ( $\alpha = 0$ )
- cannot have semi-transparent regions (other  $\alpha$ )

Keying Luma

Luma Keying

# Luma Keying with After Effects

# Example: Key out black background with threshold.

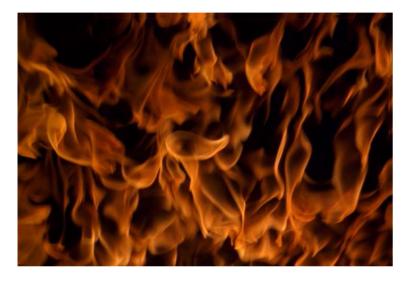

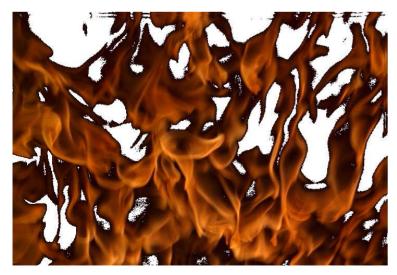

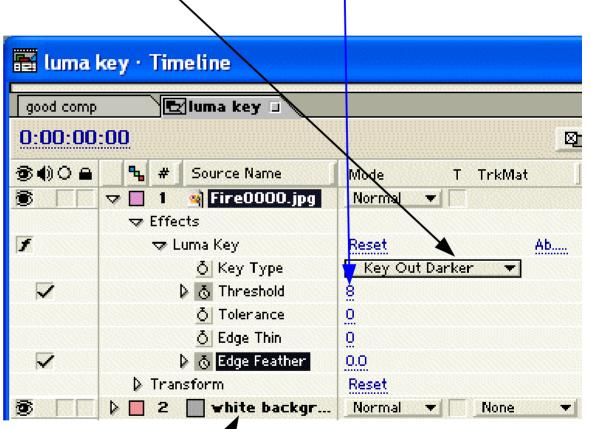

white background inserted for easy inspection only Keying Luma

Luma Keying

# Luma Keying with After Effects

## Reduce fringe thickness and soften edges.

| 🖺 luma l     | ey · Timeline        |                   |  |  |  |  |  |  |
|--------------|----------------------|-------------------|--|--|--|--|--|--|
| good comp    | 🛃 luma key 🗆 👘       |                   |  |  |  |  |  |  |
| 0:00:00:     | <u>00</u>            | <u>a</u>          |  |  |  |  |  |  |
| <b>34)0</b>  | 🔒 # Source Name      | Mode T TrkMat     |  |  |  |  |  |  |
|              | 코 🔲 1 🍳 Fire0000.jpg | Normal 💌          |  |  |  |  |  |  |
|              | ➡ Effects            |                   |  |  |  |  |  |  |
| f            | 🗢 Luma Key           | Reset Ab          |  |  |  |  |  |  |
|              | 👌 Кеу Туре           | Key Out Darker 🔻  |  |  |  |  |  |  |
|              | 👂 💍 Threshold        | 8                 |  |  |  |  |  |  |
|              | <u>ð</u> Tolerance   | <u>0</u>          |  |  |  |  |  |  |
|              | └───► Ŏ Edge Thin    | 1                 |  |  |  |  |  |  |
| $\checkmark$ | 👂 💍 Edge Feather     | 1.5               |  |  |  |  |  |  |
|              | Transform            | Reset             |  |  |  |  |  |  |
| 3            | 👂 🔲 2 📄 white backgr | Normal 🔻 🗌 None 💌 |  |  |  |  |  |  |

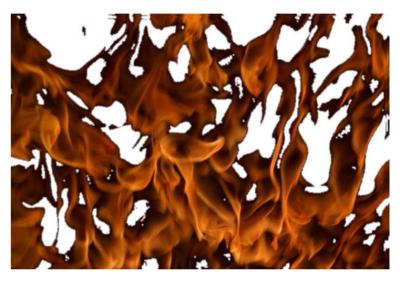

Luma Keying

# **Luma Keying with After Effects**

• Keyed foreground is opaque ( $\alpha$  = 255).

| good comp    |          | Λ'n | ma key 🛛 💽 ba  | d comp 🗆 | i 📃 |        |                                                                   |
|--------------|----------|-----|----------------|----------|-----|--------|-------------------------------------------------------------------|
| 0:00:00:     | :00      |     |                |          |     |        |                                                                   |
| <b>364)0</b> | <u> </u> | #   | Source Name    | Mode     | T.  | TrkMat |                                                                   |
|              |          | 1.  | 🧃 🚺 Fire0000   | Add      |     |        |                                                                   |
|              |          | 2   | 🔄 Fire0000.jpg | Normal   | -   | Alpha  |                                                                   |
| <b>B</b>     |          | З   | 🔄 Jump0000.jpg | Normal   | -   | None   | <b>T</b>                                                          |
|              |          |     |                |          |     | F      | Comp by alpha matte<br>ooks odd.<br>Fire should not be<br>opaque. |

#### Luma Keying

# **Luma Keying with After Effects**

With gray-scale matte, fire becomes transparent.

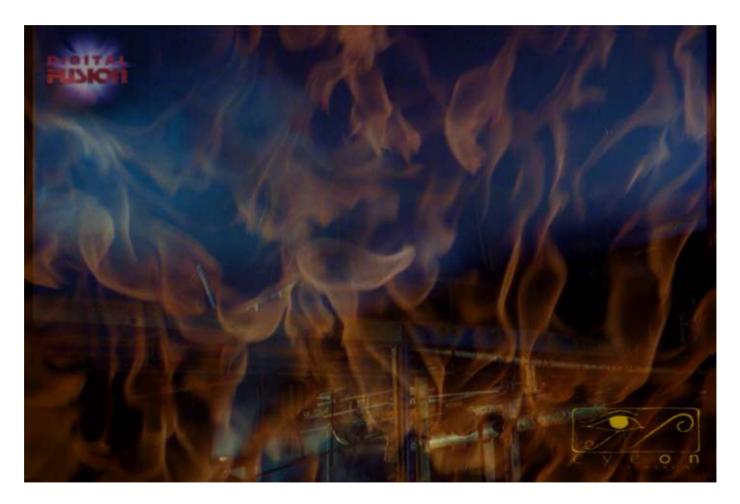

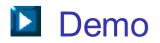

#### Chroma Keying

## **Chroma Keying**

- Key out the background based on color.
- Useful when background has a uniform color that is very different from foreground color.
- Example: Image shot with blue screen.

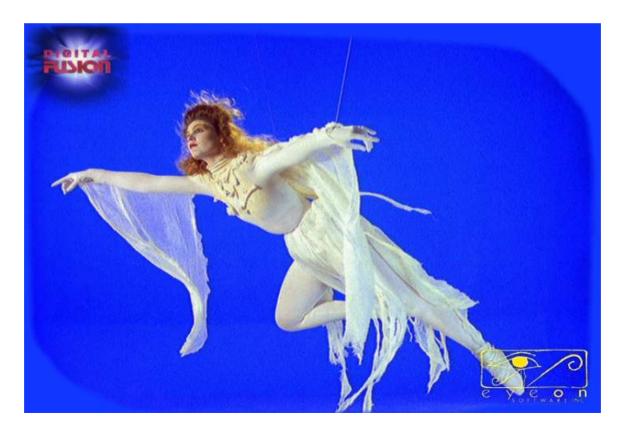

#### Chroma Keving

# **Chroma Keying**

Some characteristics of blue screen image:

- Blue spill: Light reflected from blue screen; must be removed.
- Partial transparency: Also looks bluish; must retain partial transparency.

• Rig: Used to support actor/prop; Must be removed.

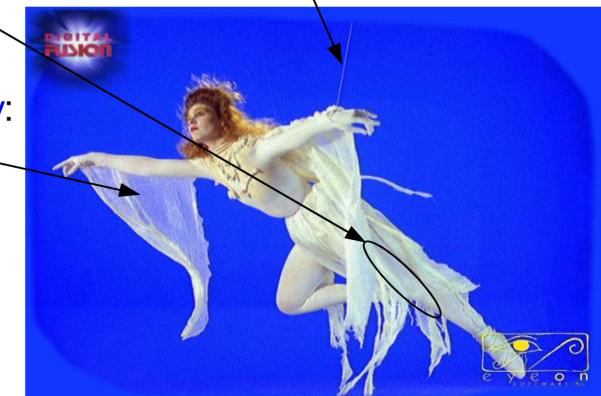

Keying Chro

Chroma Keying

## **Chroma Keying**

- Another example of blue spill:
- To reduce blue spill, move foreground object far away from blue screen.

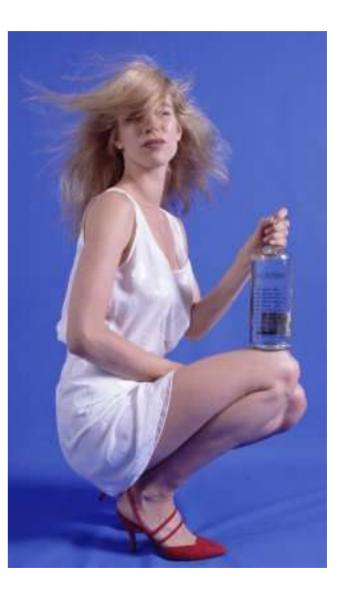

#### **Chroma Keying**

- If binary matte is pulled, get bad results.
- Clothe is semi-transparent.
   Now, it contains background color.

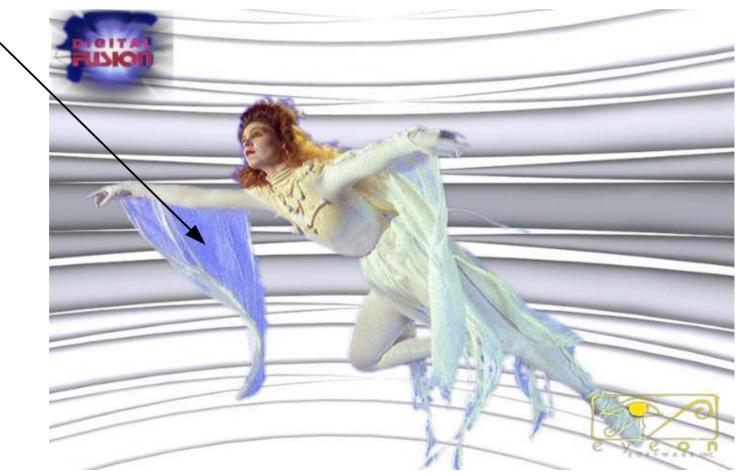

#### AdvantEdge

# **Chroma Keying with Ultimatte AdvantEdge**

- Ultimatte AdvantEdge is a plug-in to After Effects.
- Select layer, choose "Effect > Ultimatte > AdvantEdge".

| 🗳 Girl0070.jpg · Effect Cont 🔳 🗖 🔀                                                                                                    | 🔚 chr              | oma key• Tim                   | eline                   |
|----------------------------------------------------------------------------------------------------|--------------------|--------------------------------|-------------------------|
| Girl0070.jpg<br>chroma key * Girl0070.jpg                                                                                                    | binary (<br>0:00:0 | chroma key<br>30:00            | Chroma k                |
| ✓ I AdvantEdge       Reset       About       Image: Comparison of the sector of the sector of | € •) •<br>•<br>•   | ■ % # So ▼ ■ 1  ▼ Effects Adva |                         |
| Clean Plate None<br>BG Preview <u>2. T_bg0070.jpg</u><br>Holdout Matte None                                                                                                    | <b>B</b>           | ↓ Transfor                     | rm<br>T_bg0070.jpg<br>• |

Can include background image.

## **Chroma Keying with Ultimatte AdvantEdge**

#### In AdvantEdge

 Use "Screen / Sample Backing" to sample a set of backing colors, i.e., colors of blue screen.

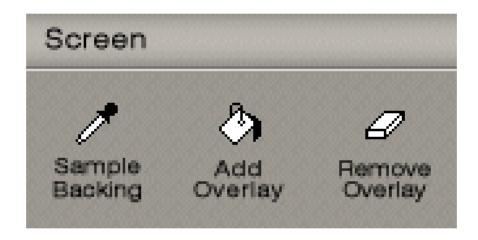

Keying Adva

AdvantEdge

## **Chroma Keying with Ultimatte AdvantEdge**

Sample backing colors.

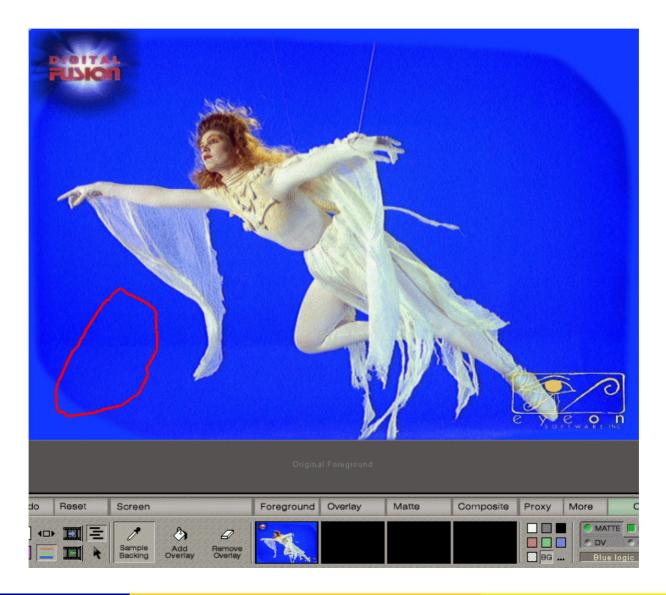

Keying Adv

AdvantEdge

# **Chroma Keying with Ultimatte AdvantEdge**

 Produce gray matte: with transparent parts.

Performs default spill suppression.

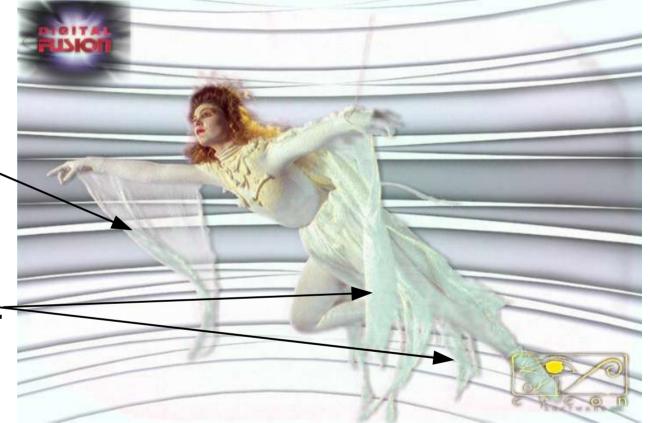

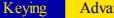

AdvantEdge

## **Chroma Keying with Ultimatte AdvantEdge**

 Need to remove fine rig, screen non-uniformity, fringe effect.

 Need to remove \_ leg transparency.

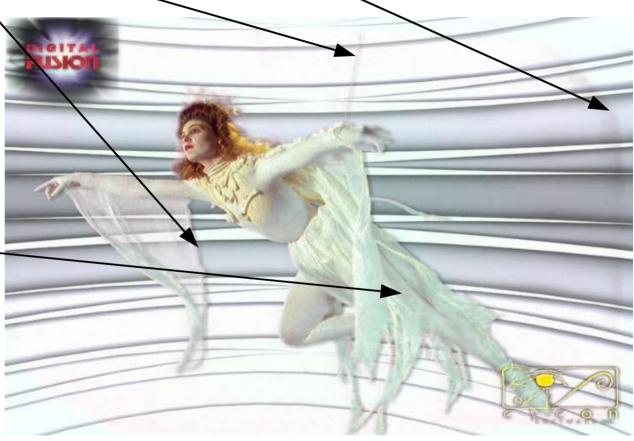

Keying Advar

AdvantEdge

## **Chroma Keying with Ultimatte AdvantEdge**

Problems appear clearly in matte.

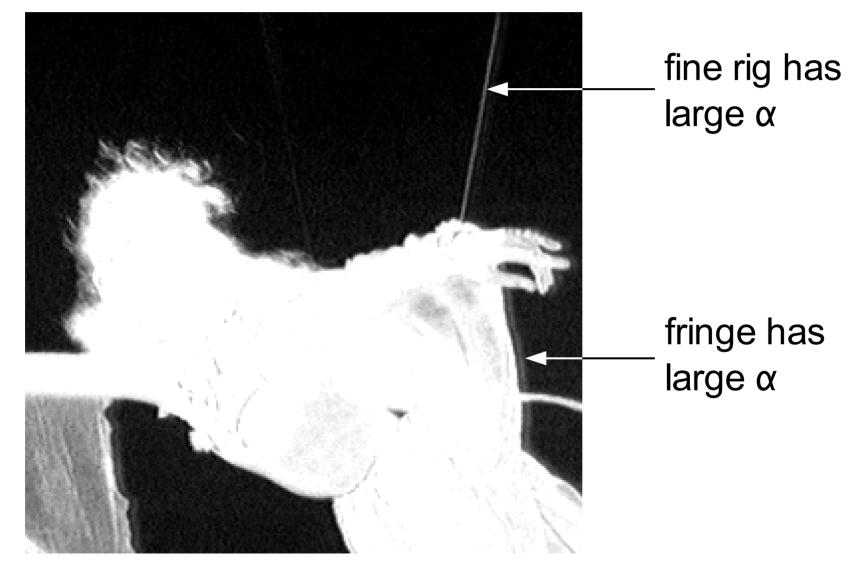

Keying Adva

AdvantEdge

## **Chroma Keying with Ultimatte AdvantEdge**

Problems appear clearly in matte.

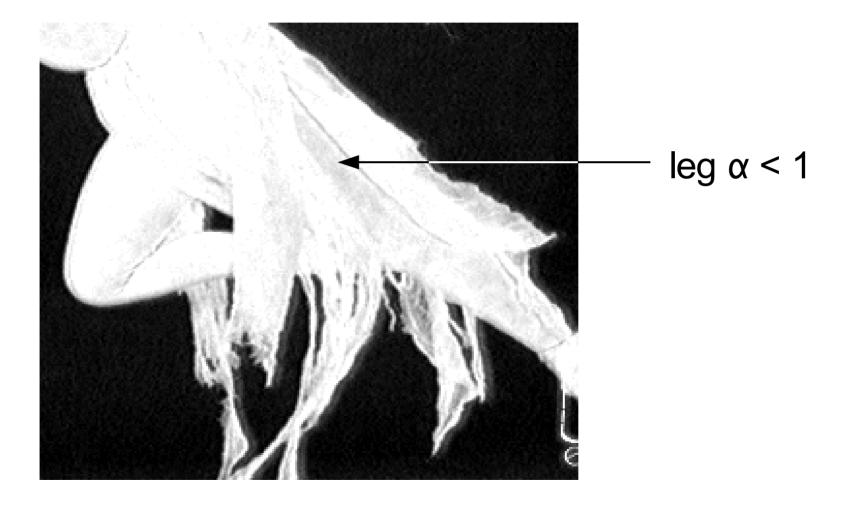

Keying A

AdvantEdge

# **Chroma Keying with Ultimatte AdvantEdge**

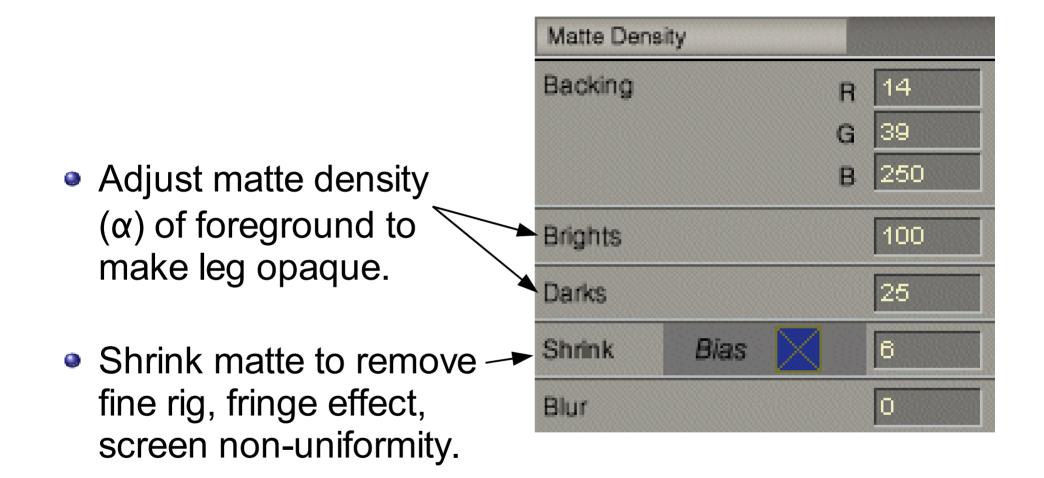

Keying Adva

AdvantEdge

# **Chroma Keying with Ultimatte AdvantEdge**

 Adjusting matte density is equivalent to adjusting matte thresholds.

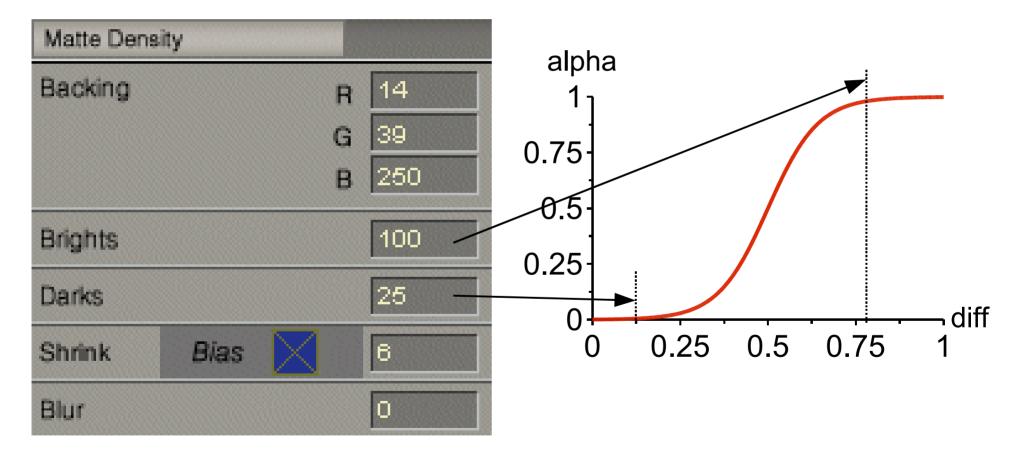

Keying Adva

AdvantEdge

# **Chroma Keying with Ultimatte AdvantEdge**

After matte refinement:

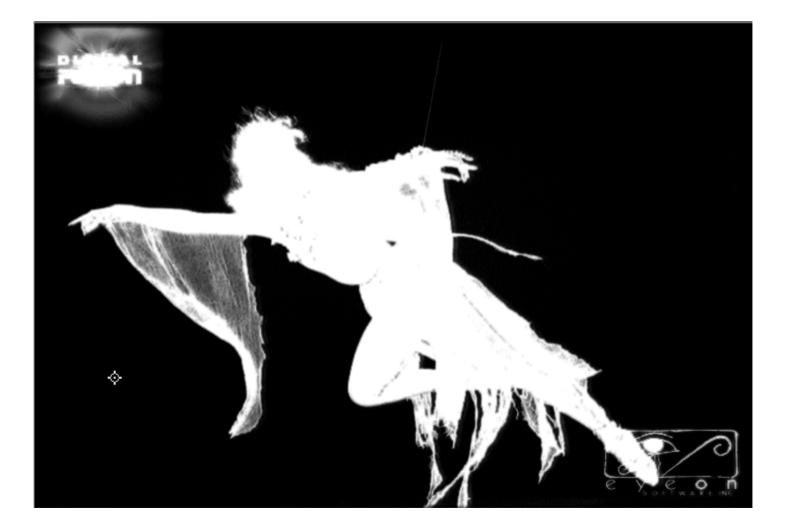

Keying Adv

AdvantEdge

# **Chroma Keying with Ultimatte AdvantEdge**

### • Final comp:

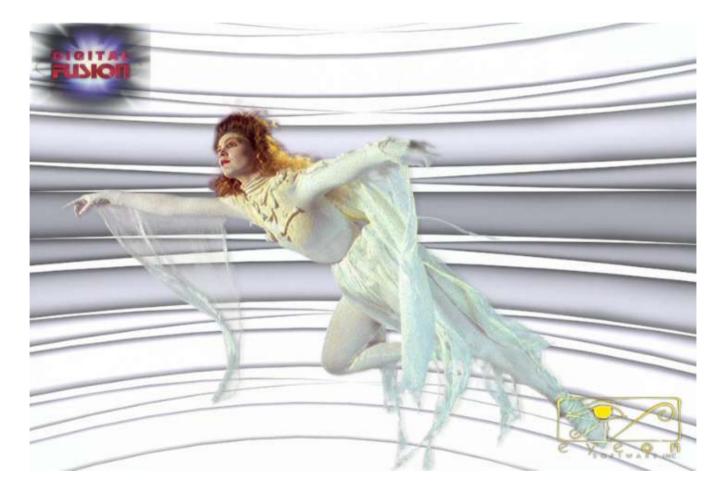

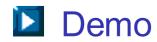

## **Difference Keying**

- More general than luma and chroma keying.
- Key out background based on pixel-wise color difference between foreground and background footage.

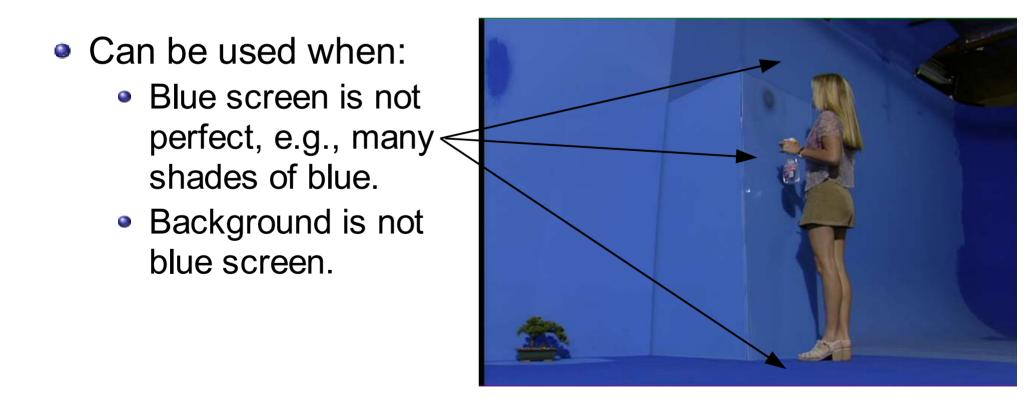

### **Difference Keying**

Requires clean plates of background footage.

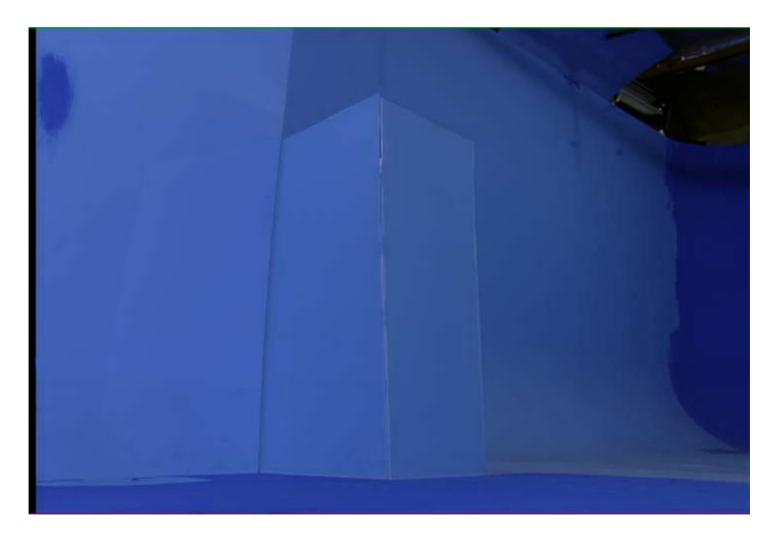

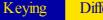

Difference Keying

# **Difference Keying with Ultimatte AdvantEdge**

- Include clean plate.
- Then, do it in a similar way as chroma keying.
- AdvantEdge can use clean plate to do screen correction,

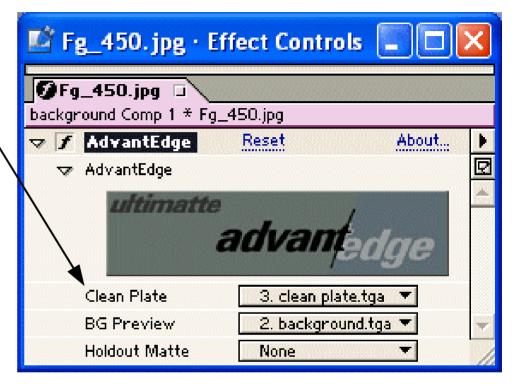

i.e., handle imperfect blue screen.

Keying Differ

Difference Keying

# **Difference Keying with Ultimatte AdvantEdge**

If screen correction is imperfect, can use guide lines
 / to limit area to be blended.

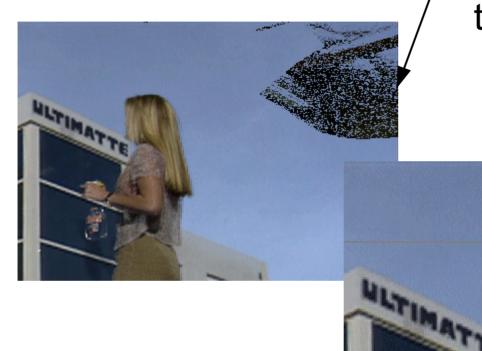

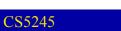

Keying Differ

Difference Keying

# **Difference Keying with Ultimatte AdvantEdge**

### • Final comp:

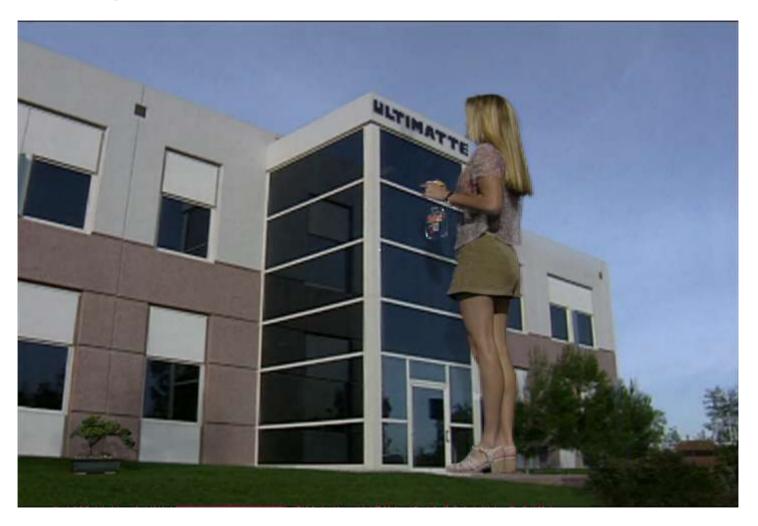

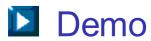

- Rigs are equipment that support the actors or props.
- Sometimes, rigs cannot be removed by keying alone.
- So, have to apply masking technique to remove rigs.
- Need clean plate of background footage.
- If camera moves, then need motion-controlled camera:
- Computer controls camera to move the same way twice:
  - Without foreground objects; get clean plate.
  - With foreground objects.

Basic Idea:

- Apply a mask to mask out the rig.
- Then, replace pixels in masked area by corresponding pixels in clean plate background.
- If rig moves in footage, then have to animate the mask accordingly.

Example: Let's assume that this chess piece is a rig.

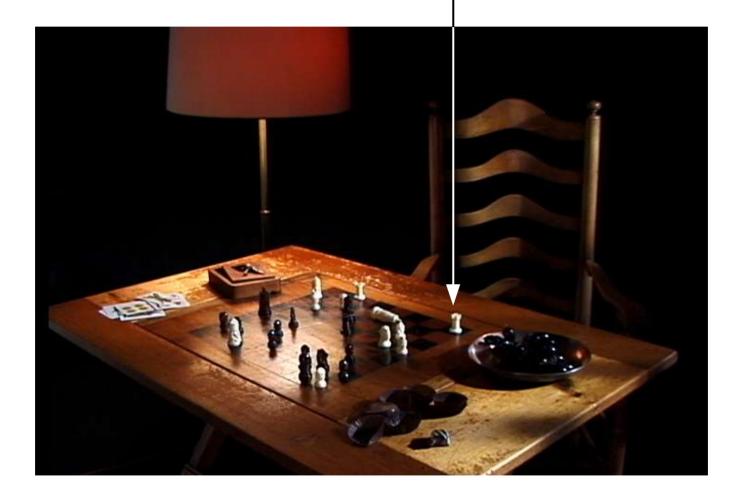

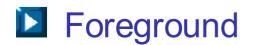

CS5245

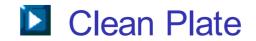

- 1. Align Clean Plates:
  - Check misalignment between foreground and clean plate. Motion-controlled camera can't be perfect.
  - Comp difference of foreground and clean plate.
     It can reveal misalignment as prominent edges.

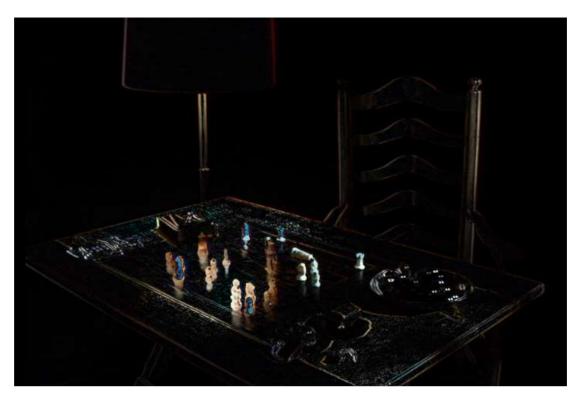

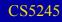

## **Rig Removal**

- Toggling visibility setting can also reveal misalignment.
- For this example, translation of clean plate is sufficient to align it with foreground image.

| 0:00:00  | :00                  |                        |
|----------|----------------------|------------------------|
| 3 () ( A | 💊 # Source Name      | Mode T TrkMat          |
| 3        | 🕨 🔲 1 👒 ChesP000.jpg | Normal 🔻               |
| <b>B</b> | 🗢 🔲 2 🍕 ChesNOOO.jpg | Normal 🔻 📃 None 🔫      |
|          | 🗢 Transform          | Reset                  |
|          | ð Anchor Point       | 360.0 240.0            |
|          | <u>ð</u> Position    | 357.0 243.4            |
|          | <u>ð</u> Scale       | <b>100.0</b> , 100.0 % |
|          | <u>ð</u> Rotation    | <u>0 × +0.0</u> *      |
|          | Ō Opacity            | 100 %                  |

 Note: To use real number coordinates, have to set layer quality to "Best".

Difference comp after alignment:

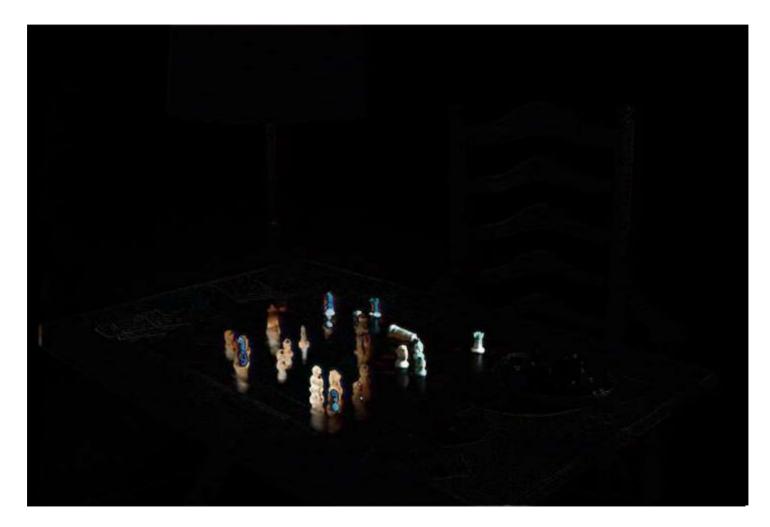

### **Rig Removal**

- 2. Mask Out Rig:
  - Put a mask over rig.
  - Include rig shadow.-
  - Set mask mode to "subtract".

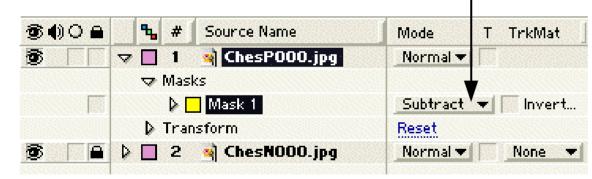

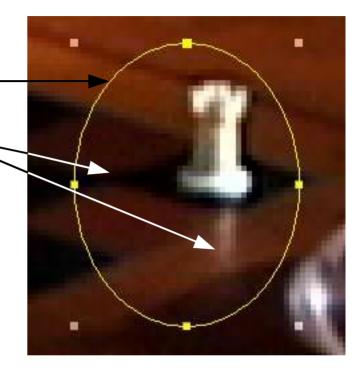

### or

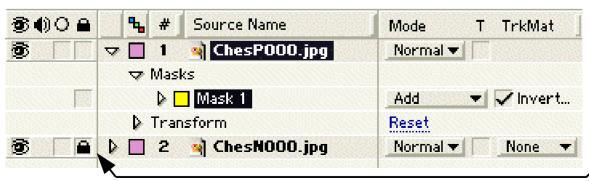

Note: Can lock layer to avoid accidental changes

Result for first frame:

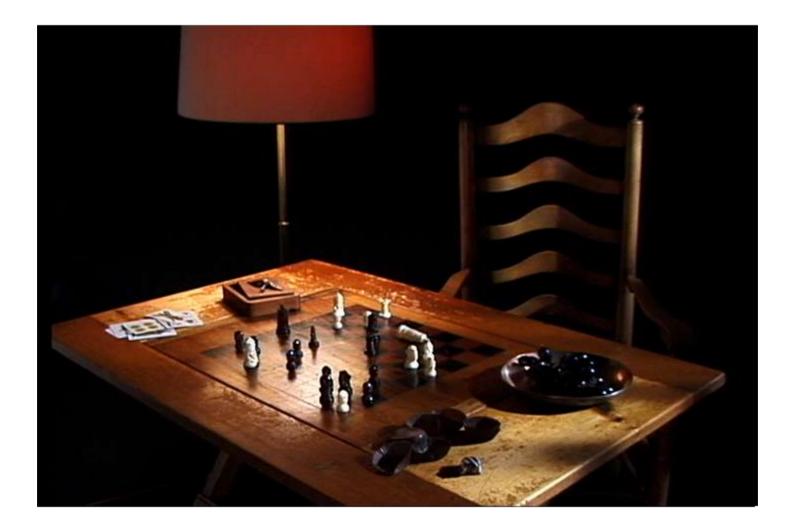

- Oval shaped mask may not work in general.
- Example: An oval mask will also mask out part of another foreground element.

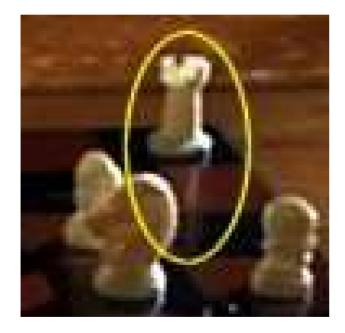

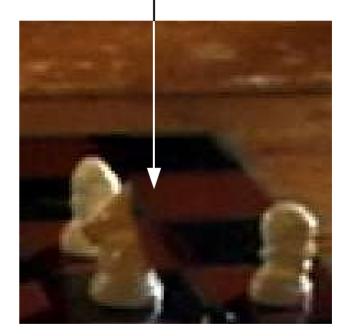

### **Rig Removal**

- Need to manually set the mask shape.
- Manually setting the outline of mask, matte, or foreground element is called rotoscoping.
- A rotoscoped matte is called a roto-matte for short.
- Adjust matte outline to mask out rig and shadow but keep other required foreground elements.

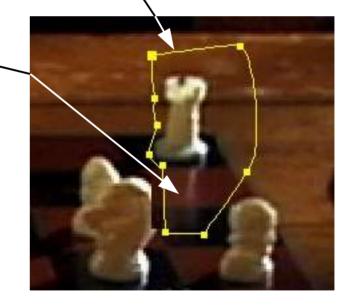

- 3. Animate Roto-Matte:
  - Move matte to cover rig in subsequent frames.
  - Make large matte to minimize the number of keyframes that need rotoscoping.

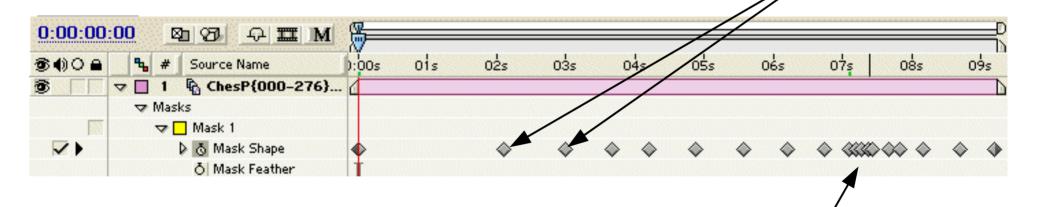

Rig is close to foreground elements. Need to adjust matte frequently.

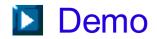

### **Summary**

Topics covered:

- alpha blending
- keying: luma, chroma, difference keying
- rig removal

There are many other topics relevant to compositing. For details, read [Kel00].

### References

[Kel00] D. Kelly, Digital Compositing In Depth, Coriolis Group, 2000.